ANNEXE 5

## SAISIE INFORMATIQUE DES VOEUX

Les vœux sont saisis sur internet dans l'application SIAM/I-PROF

 L'accès à S.I.A.M. peut se faire de tout poste informatique connecté à Internet selon les modalités suivantes.

Pour vous connecter :

1) Saisir l'adresse suivante : https://pia.ac-besancon.fr

Direction des services départementaux de l'éducation nationale<br>du Doubs

et cliquer sur le bouton « Accéder à votre portail internet académique / Connexion »

- 2) Vous authentifier en saisissant :
	- a) votre "compte utilisateur" (l'initiale de votre prénom et les sept premières lettres du nom + un éventuel chiffre)
	- b) votre "mot de passe" (ou votre NUMEN si vous ne l'avez jamais modifié).

Dans PRATIC+, vous trouverez dans l'encadré « mes ressources métier » un widget d'accès à l'application IPROF. Cliquez sur ce logo I-PROF.

- 3) Si vous rencontrez des difficultés lors de la connexion, il convient de déposer une demande d'assistance sous « PRATIC +» accessible via le site: https://pia.ac-besancon.fr. L'authentification s'effectue comme cité cidessus, puis cliquez sur l'onglet « Assistance » de la barre d'outils en bas de la page d'accueil.
- 4) Si vos difficultés sont liées à la saisie ou la consultation dans l'application SIAM/I-PROF, il convient de prendre contact avec la cellule « mouvement » de préférence par mail à ce.gestco.dsden25@ac-besancon.fr ou au 03 81 65 48 56.
- 5) Dans le dossier I-Prof, cliquer sur le bouton "les services", puis sur "SIAM" en surbrillance.
- 6) Cliquer sur le bouton "phase intra-départementale"
	- 7) Pour les enseignants affectés à titre provisoire ou devant obligatoirement recevoir une affectation à la rentrée (hors enseignants perdant leur poste suite à mesure de carte scolaire).

## Possibilité de saisir jusqu'à 40 vœux. Il peut s'agir de vœux simples ou de vœux groupes.

## Attention :

Au moins 1 vœu groupe MOB doit *obligatoirement* être saisi. Le non-respect de cette consigne entrainera une affectation à titre définitive de manière aléatoire sur le département.

Pour les titulaires d'un poste définitif souhaitant changer de poste et les enseignants perdant leur poste suite à une mesure de carte scolaire.

## Possibilité de saisir jusqu'à 40 vœux. Il peut s'agir de vœux simples ou de vœux groupes.

Après la fermeture du serveur, un accusé de réception est adressé à chaque enseignant ayant émis des vœux, dans la boite I-PROF, sous la rubrique « carrière ». Il comportera uniquement le récapitulatif des vœux formulés.

Un deuxième envoi des accusés de réception comportant les barèmes corrigés sera effectué dans les boîtes I-Prof.

Aucune modification ou ajout de vœux ne pourra être effectuée après la fermeture du serveur, sauf situation particulière et sur demande expresse et motivée de l'intéressé (suppression d'un vœu), l'administration étudiera alors la réponse à apporter à cette demande. Aucune demande ne sera prise en compte après la date limite fixée sur le calendrier.

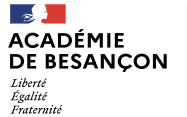